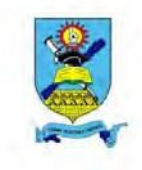

# NUST ONLINE REGISTRATION INSTRUCTIONS

Registration dates are set by the Registrar's Office. You should register during these preset dates **only** as no special extensions will be granted.

These instructions are designed to help guide users through the online registration process at NUST. If you encounter any problems with your registration, please don't hesitate to contact the admissions office at (+263)-9- 282842ext. 2422or via e-mail a[t admissions@nust.ac.zwo](mailto:admissions@nust.ac.zw)[rhelpdesk@students.nust.ac.zw.](mailto:helpdesk@students.nust.ac.zw)**(Specify your Student Number and contact details)**

**Step1:** Open any browser and visit the website by typing in: **[www.nust.ac.zw](http://www.nust.ac.zw/)**or**http://portal.nust.ac.zw**

#### **(ii) Click on any of the Students Portal links**

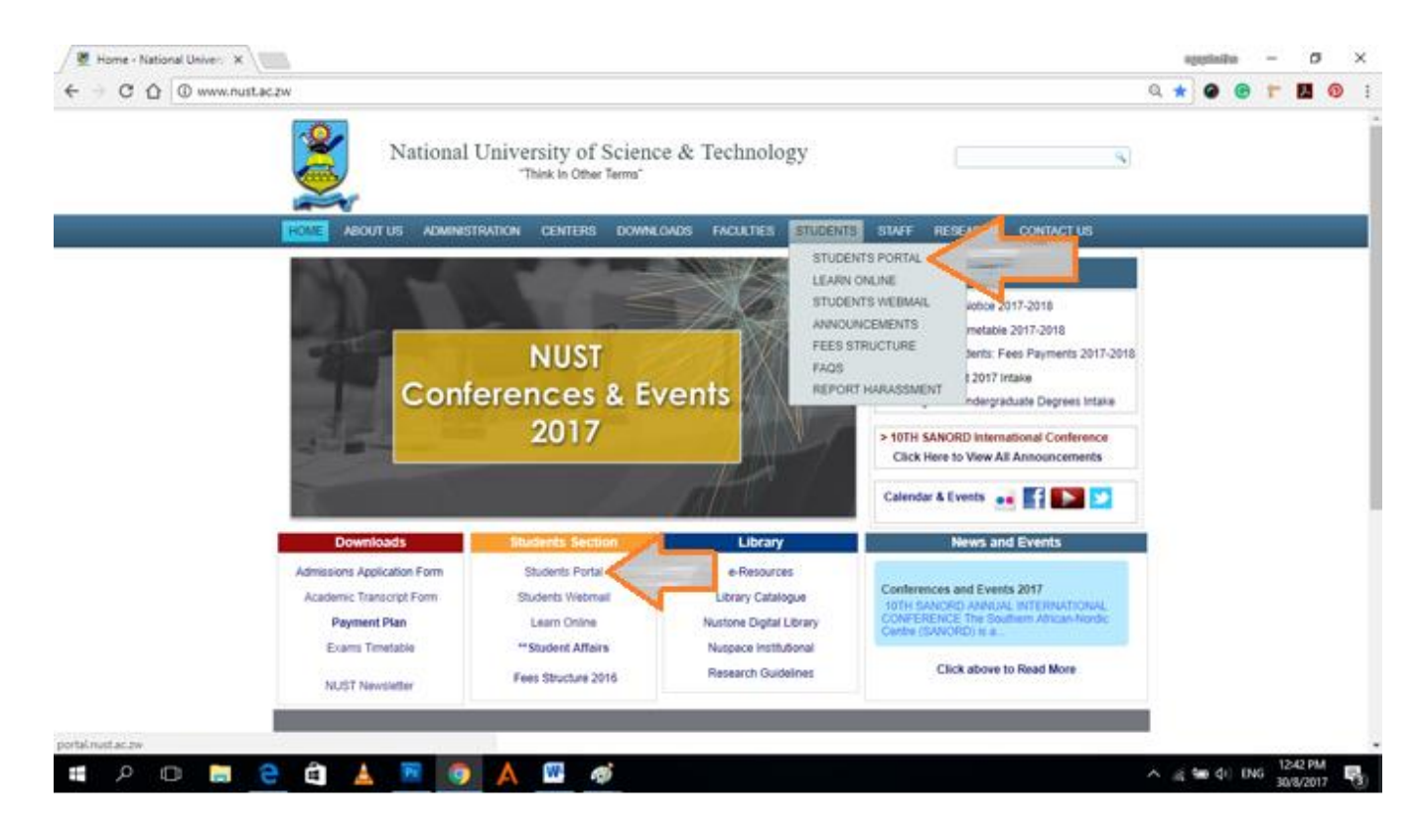

### **Step2: Login into the Students Portal and use the following details**

### **User Name**: **Student Number | Password: Barcode Number**

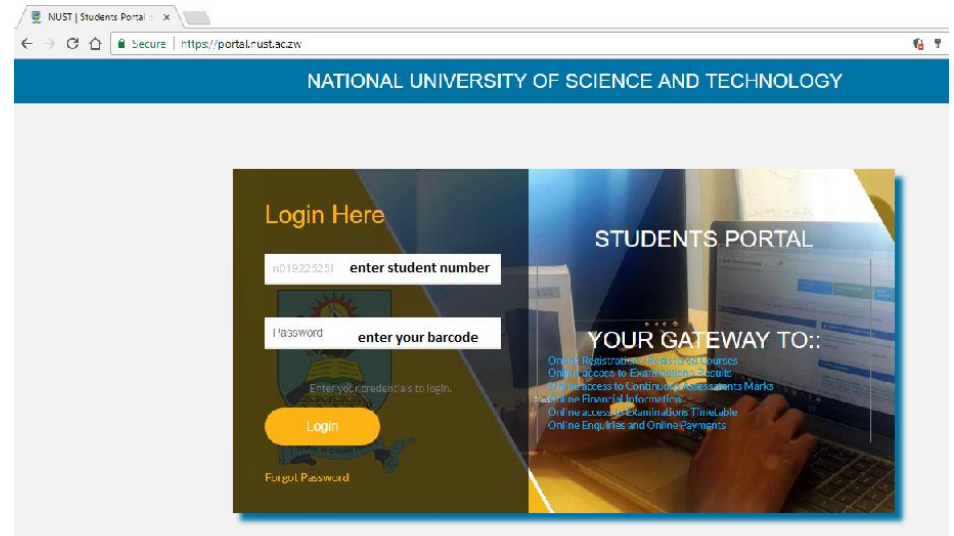

### **Step 3: Once Logged in Click on New Registration**

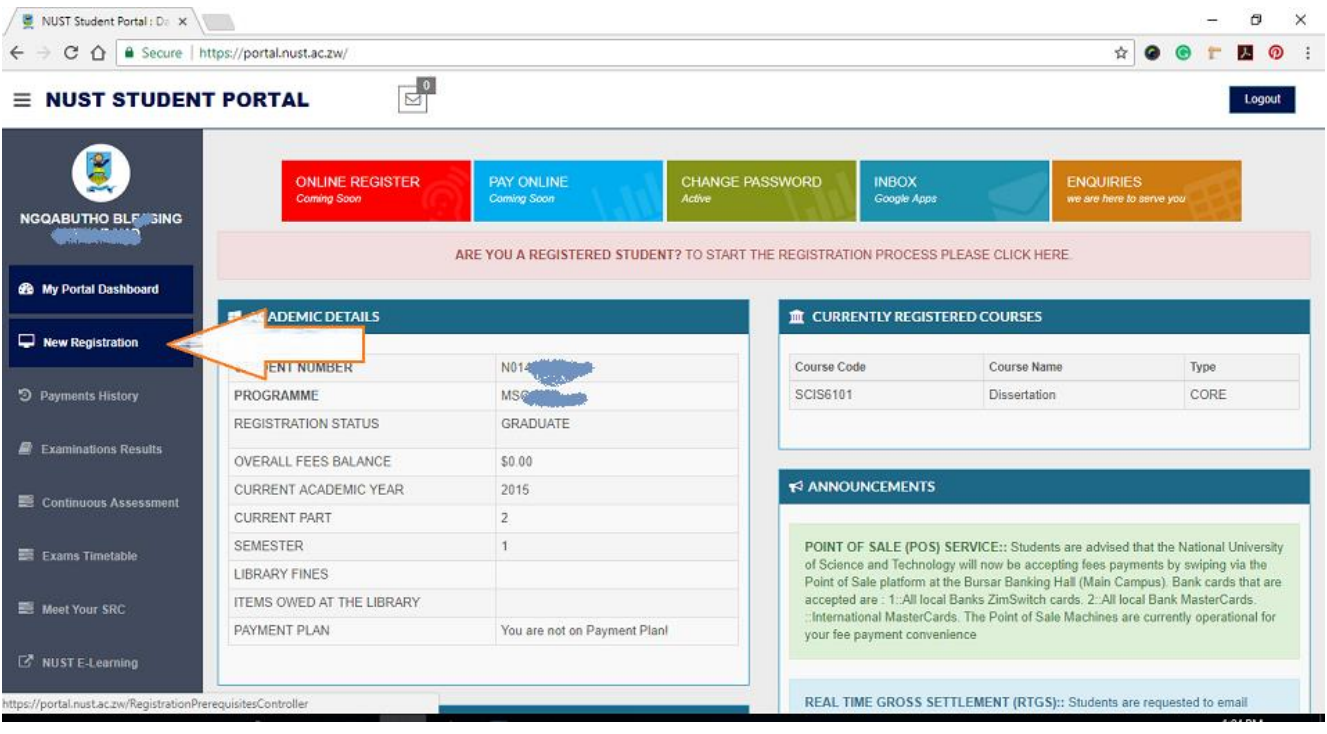

Step 4: **Courses that you are currently registering for are listed for you to verify. If you are in doubt contact your Departmental Chairperson otherwise click on the Confirm Selection button.**

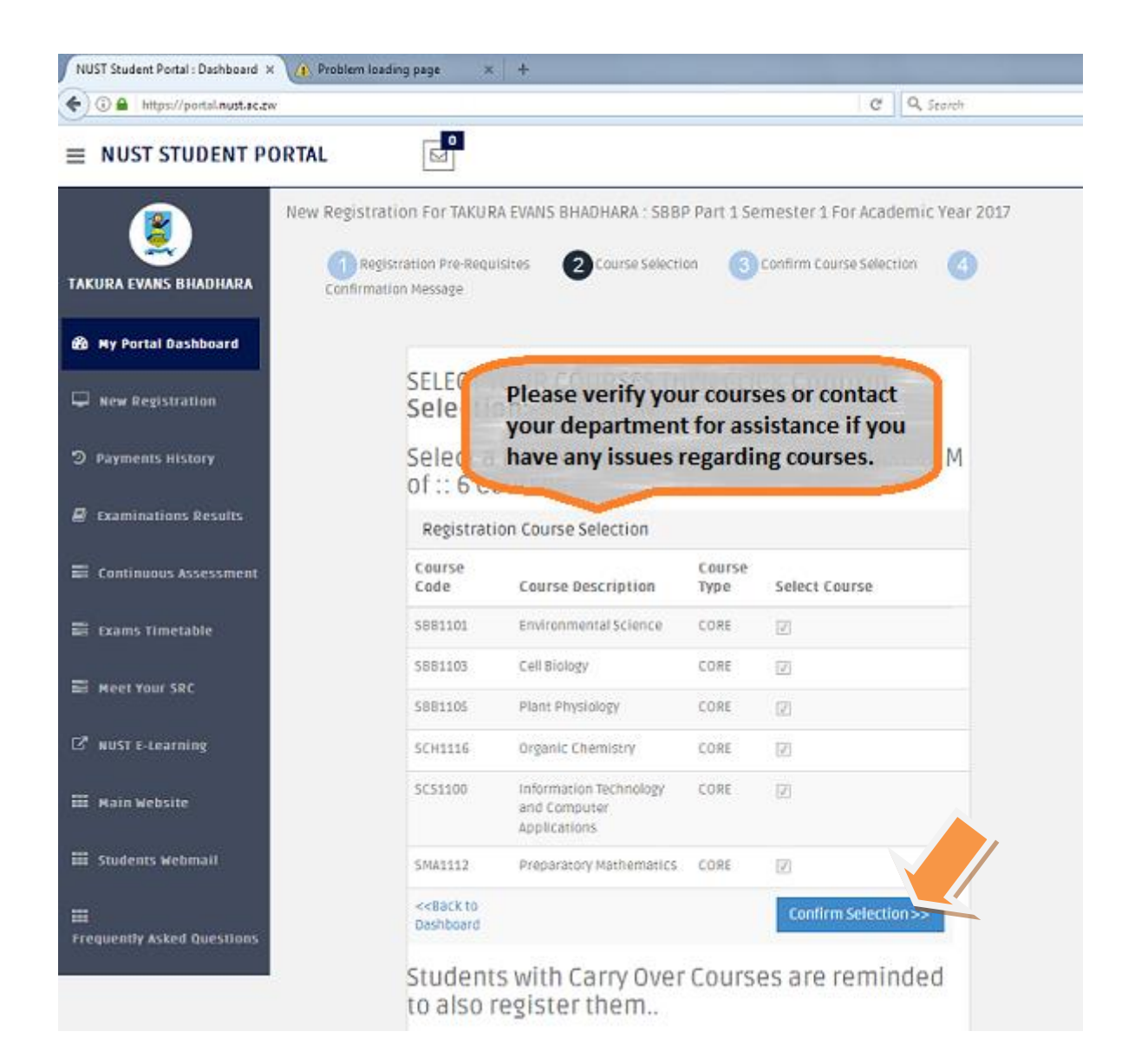

### Step 5: **After confirming selection enter your mobile phone number then Click Register >>**

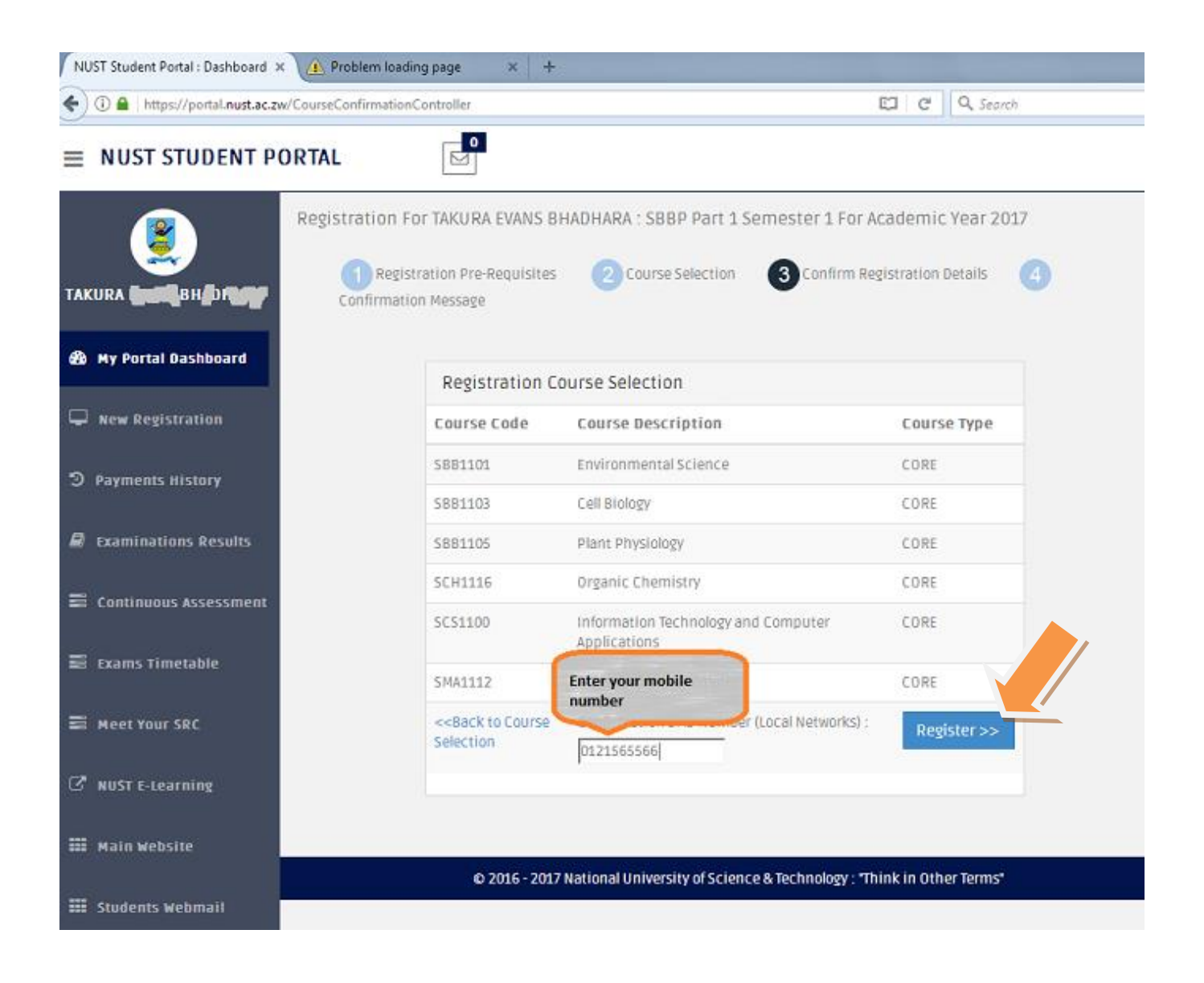

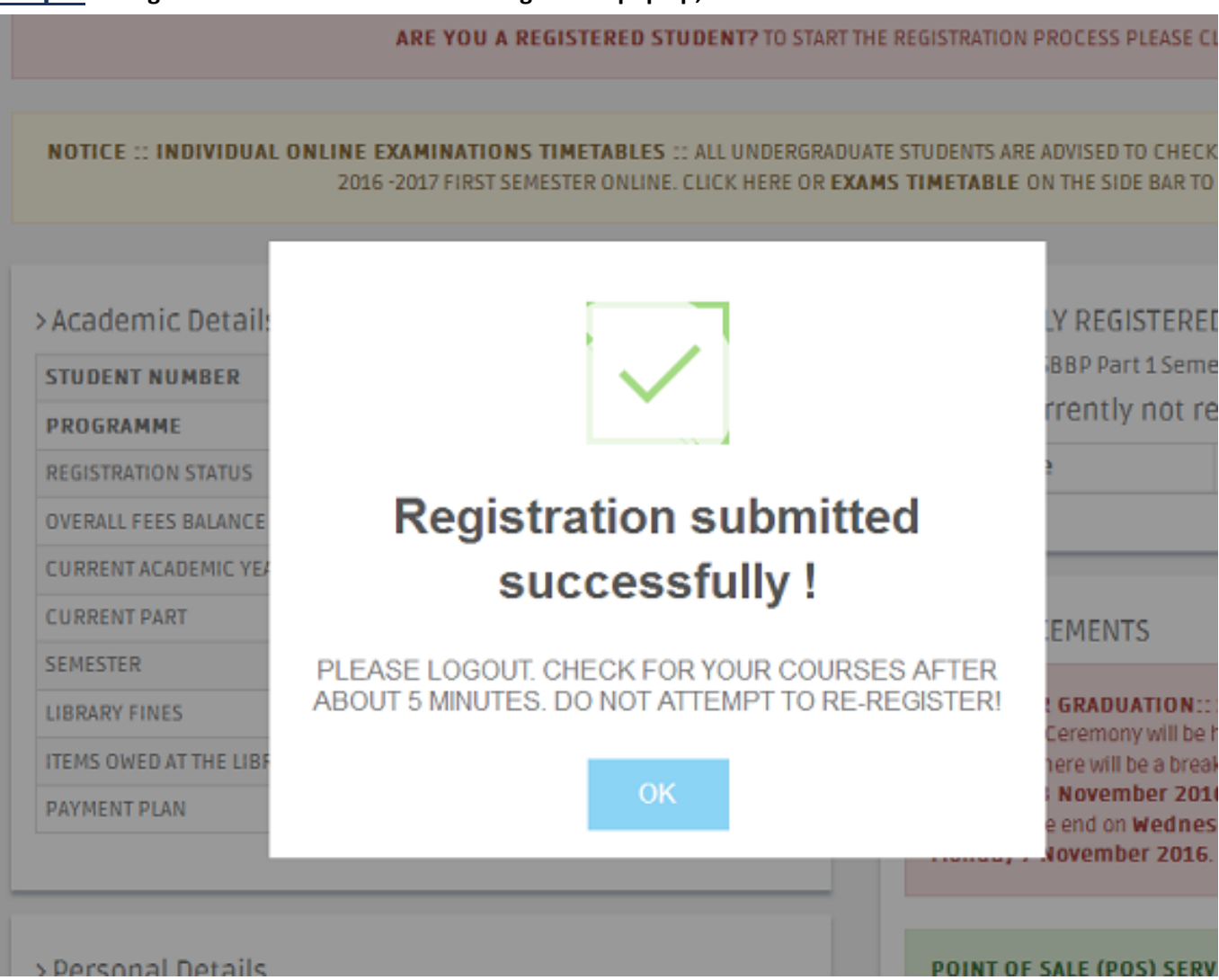

#### **Step 6**: **If Registration is a success the following should pop up, click OK**

# **Step 6:** Logout and wait for 5 minutes for your registration to be processed.

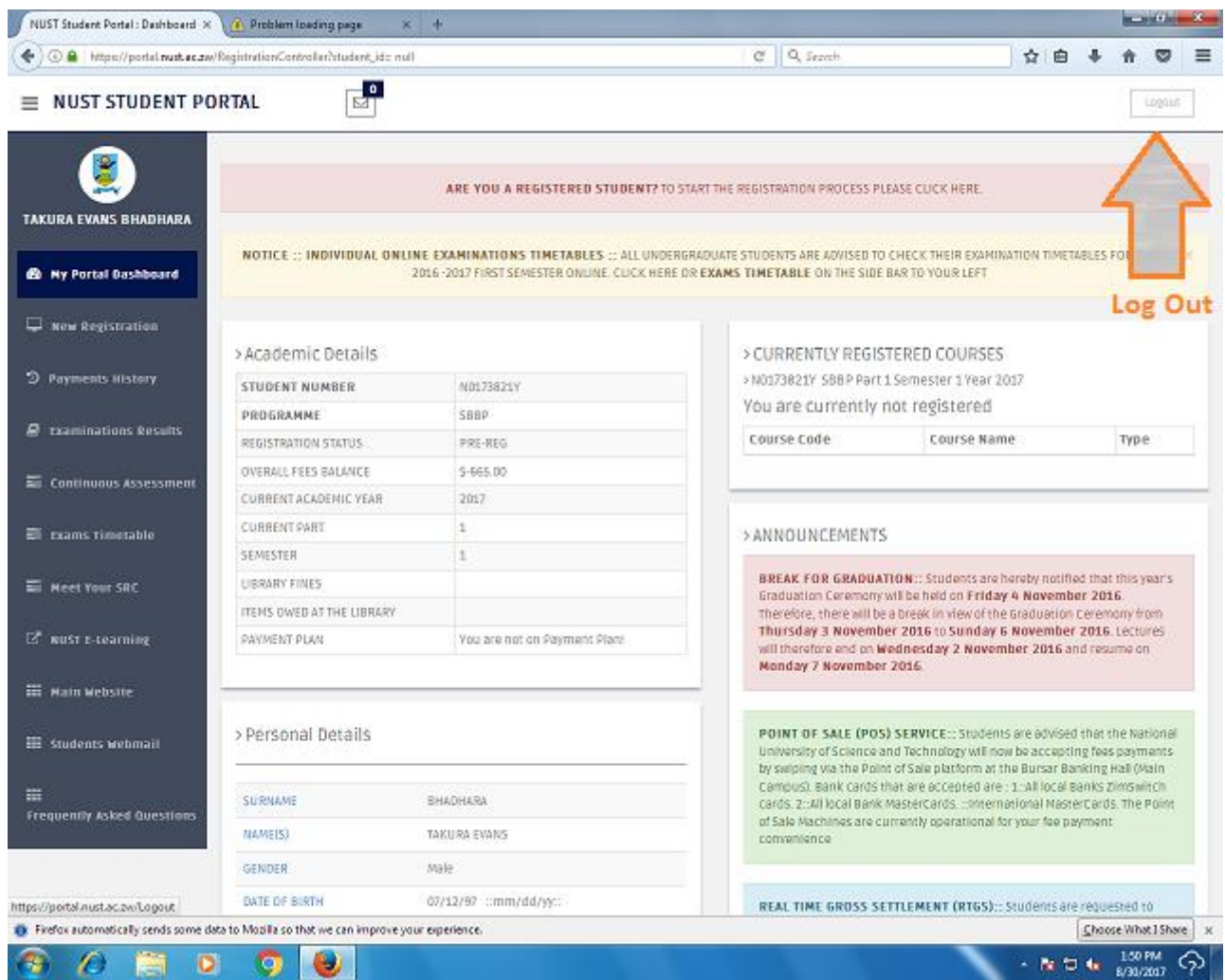

# Step 7: Login to view the list of your registered courses

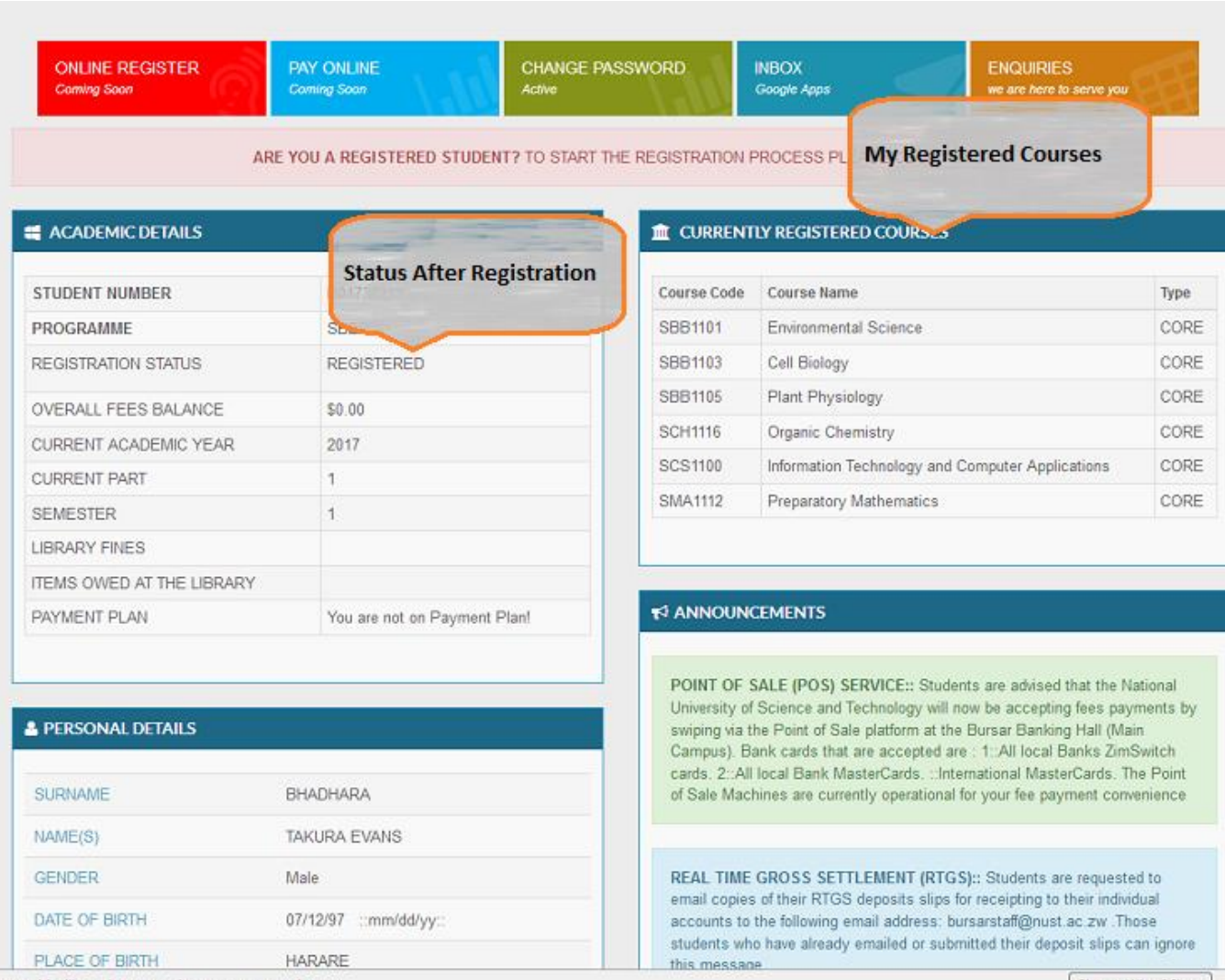

lata to Mozilla so that we can improve your emerience.

Choose What I Share

### **ONLINE REGISTRATION RELATED QUERIES**

#### **a) Amount Paid is not enough to allow registration:** call +263 9 282842 Ext 2405 /2295/2522/2663/2310

RTGS queries, updating of student accounts, FBC deposits these should be directed to: **[payments@nust.ac.zw](mailto:payments@nust.ac.zw)** Payment plan, Registration issues, statements and fees queries should be directed to: **[studentaccounts@nust.ac.zw](mailto:studentaccounts@nust.ac.zw)**

This may be as a result of any of the following

- The amount you have paid does not cover the fees charged.
- You made a bank transfer (RTGS) and you did not send your RTGS slips to **[bursarstaff@nust.ac.zw](mailto:bursarstaff@nust.ac.zw)** for receipting to your individual account
- Your cash deposit at any FBC branch had an incorrect Student Number
- If you are on Industrial Attachment remember your fees are higher by \$25

**b) Sorry your registration was unsuccessful: [icts@nust.ac.zw](mailto:icts@nust.ac.zw)** or call +263 9 282842 Ext 2400/3400

**c) Registration is currently closed: [admissions@nust.ac.zw](mailto:admissions@nust.ac.zw)** or call +263 9 282842 Ext 2362/ 2392/ 2422/ 2470/ 2340/ 2334/ 2163/ 2418/ 2340/ 2606/ 2316/ 2807

This may be as a result of any of the following:

- You might have missed the registration deadline
- You are an early bird

**d) Your status does not allow you to register: [admissions@nust.ac.zw](mailto:admissions@nust.ac.zw)** or call +263 9 282842 Ext 2362/2392/2422/2470/2340/2334/2163/2418/2340/2606/2316/2807.

This may be as a result of any of the following:

- You might be already registered, please check your registration status.
- You might be having a Disciplinary case pending.
- You might have Deferred your Studies.
- You might have been given a Discontinue.
- You might be presumed Withdrawn.

### **EXAMINATION RESULTS QUERIES**

**a) Your results have been blocked because of outstanding library fines: [library@nust.ac.zw](mailto:library@nust.ac.zw)** or call +263 9 79686/79679.

You are owing library fines

**b) Current results not showing on students portal: [exams@nust.ac.zw](mailto:exams@nust.ac.zw)** or call +263 9 282842 ext 2407.

This may be as a result of any of the following:

- Outstanding fees for that particular Academic Year, Part and Semester as highlighted above
- Results not yet published due to either late registration or pending results

### **STUDENT ACCOUNT LOGIN QUERIES**

This may be as a result of any of the following:

- You typed your Student Number as No... instead of N0(zero)...Please note that your Student Number has letters at the beginning and at the end, the rest of the details are numeric.
- Wrong barcode as your password

If you need further assistance, please contact your faculty or departmental technician